瑞星杀毒软件 UNIX 版用户使用手册

北京瑞星科技股份有限公司

## 重 要 声 明

感谢您购买北京瑞星科技股份有限公司研制开发的瑞星杀毒软件系列产品,请在使用瑞星杀 毒软件之前认真阅读配套的使用手册。当您开始使用瑞星杀毒软件时,瑞星公司认为您已经阅读 了本使用手册。

请在购买软件后一周内,认真填写"用户注册卡"并邮寄到瑞星公司技术支持部进行登记注 册(注:不能在瑞星网站注册!)。注册后的产品才会得到唯一合法使用该套产品的"产品授权书", 其中包括用于从瑞星网站下载升级的"用户 ID 号"。对于自购买日起一个月后未持有"产品授权 书"的使用者,瑞星公司有权拒绝提供升级程序、技术支持和售后服务。对用户因未及时获得瑞 星的产品、技术、病毒疫情和服务信息造成的影响不承担任何责任。了解注册用户获得的服务, 请参阅《客户服务指南》或注册后收到"致瑞星用户的信"和"计算机防病毒安全服务意向书"。

作为计算机病毒清除工具和网络安全防护工具,瑞星公司研制销售的各种产品将不断的升级。 无论是功能的增加、性能的提高,还是清除病毒种类的增加都关系到其实际的使用价值。所以, 在使用本产品过程中应随时保持与瑞星公司的联系,以及时获得升级程序或更新换代产品。

本使用手册为瑞星杀毒软件【UNIX 版】第一版,其内容将随着本软件的更新换代而改变, 恕 不另行通知。

北京瑞星科技股份有限公司

2002 年 3 月

## 公司简介

北京瑞星科技股份有限公司,前身为北京瑞星电脑科技开发有限责任公司,成立于 1991 年 11 月,于 1998 年 4 月改制为股份公司,是中国最早从事计算机病毒防治与研究的大型专业企业。以 研究、开发、生产及销售计算机反病毒产品、网络安全产品和"黑客"防治产品为主。瑞星公司 自主研究开发的瑞星杀毒软件单机版、网络版产品,在全球的病毒防治领域做出了不可磨灭的贡 献。

瑞星公司是国内拥有全部自有知识产权的最大的反病毒软件企业。在 2000 年底中国公安部组 织的所有在中国境内销售的病毒防治产品统一标准评测中,其代表产品"瑞星杀毒软件"单机版、 网络版产品双双荣膺第一名,成为国内计算机界享誉最高、影响最深的反病毒产品。

目前,公司已拥有国内最大、最具实力的反病毒研发队伍,这使得瑞星公司无论在产品的最 新技术或是功能开发等诸多方面都已处于世界反病毒技术的最前沿。此外,通过与国家计算机病 毒防治主管部门的紧密配合,同国内及国际知名企业间的密切协作,瑞星公司已为众多政府部门、 企业级用户以及个人用户提供了全方位的计算机病毒防护解决方案,深得用户的信赖和大力支持。

通过这些年来的发展,瑞星公司已经建成国内最为完善的渠道、销售网络,以及完备的服务 体系,成为国内最大的反病毒专业企业。我们相信,明天的瑞星,不仅是集尖端科技、优秀服务 与信息安全为一体的先进大型企业,同时也将成为我国第一个具有国际影响力的大型网络安全产 品供应商。

#### 快速安装

- 第一步:以超级用户(root)身份登录系统;
- 第二步: 执行光盘上的安装程序 ravsetup。
- 第三步:根据程序提示,输入正确的产品序列号;
- 第四步:输入安装路径(绝对路径),回车,开始安装;
- 第五步: 安装程序会提示: 正在安装的文件, 直至安装结束, 程序退出, 安装完成。

#### 快速启动

- 第一步: 安装完成后, 在程序的安装目录下的 ravsingle/bin 子目录内, 执行程序 rav;
- 第二步: 程序会在此处提示您选择启动中文界面还是英文界面, 根据需要选择后回车;
- 第三步: 程序讲入操作主界面, 启动完成。

## 瑞星杀毒软件使用许可协议

本许可协议为您与北京瑞星科技股份有限公司(以下简称瑞星公司)之间有关瑞星软件产品的法 律协议,并且是附条件的践成性合同。打开此软件内包装的密封或使用本软件前,您必须同意以 下条款和条件以及所附文档中的所有其他条款和条件。如果您不同意此处包含的条款和条件,请 不要打开包装或使用,将整套产品返回购买处以索取退款。"软件产品"包括计算机软件、相关印 刷材料和联机或电子文件。您一旦安装、复制或以其他方式使用"软件产品",即表示您同意接受 本协议各项条款的约束。如果您或您的公司已经与瑞星公司(见下文的定义)签署了书面软件许 可协议,其中包括本软件的使用,则当签署协议中的条款与本许可协议有冲突之处时,按签署协 议中的条款执行。

1、瑞星公司在此授予您使用所附软件及相关用户文档的非排他的、不可转让的(瑞星公司同意的 除外)许可。但您并不拥有软件本身。瑞星公司是本软件的独家所有者,并保留这种独家所有权。 软件程序以及所附文档是瑞星公司的专有产品,受中国和国际版权法、国际公约以及现行适用法 律的保护。

除所附文档中明确授权您可在多个计算机、文件服务器或同等设备上使用本软件的情况外,您的 使用权限是:按照所提供的指导,在授权允许范围内的单个局域网内安装和运行;在复制瑞星公 司的版权声明并将其置于软件的所有备份副本内的情况下,可以备份目的复制本软件的单分存档 副本。您不能复制随软件所附的书面材料,也不能打印所提供的"联机"或电子形式的任何用户文 档的副本。

2、除现行法律许可的范围外,您不能:试图确定软件的源代码;对软件进行修改、重新编程、编 译、反汇编、反编译或其他逆向工程;再许可任何他人使用本软件;允许任何他人通过分时服务 访问或运行本软件。试图进行上述任何活动,都将导致在未得到瑞星公司通知的情况下自动终止 您所使用本软件的权利。

3、除现行法律许可的范围外,本软件只能在购买者所在的国家(或地区)使用。在没有瑞星公司 明确的书面许可的情况下,不能在该国家(或地区)以内(或以外地区)进行转卖、翻译、再许 可或转载活动。如果您以书面形式向瑞星公司出具被提名的受让人的名称和地址,并且受让人同 意接受本许可协议,则瑞星公司同意进行本软件的转让。如果获得批准并进行了转让,您必须转 让本软件及所附书面材料的所有副本,不得保留任何副本。

4、瑞星公司保证:

(A)自购买之日起 15 天的正常使用期限内,传递软件的介质在材料和工艺方面无缺陷; (B)自收到软件之日起 15 天内,软件运行良好。但如果因意外事故、滥用或误用导致软件的失败, 则上述保证无效。

在此保证下瑞星公司的唯一义务和您唯一的补救措施,不论是民事的侵权行为、合同、严格的责 任或其他方面,都将按照瑞星公司的选择执行。瑞星公司不保证软件所包含的功能可满足您的要 求、软件操作不会中断或无错误。瑞星公司对因计算机硬件操作特性的改变以及软件发行后计算 机操作系统的改变所引起的问题不负责任,也不负责本软件与其他非瑞星软件交互作用中出现的 问题。由本许可协议、软件、随软件所附书面材料引起或与此相关的瑞星公司的全部赔偿金额不 超过购买本软件所付的全部金额。

上述保证不适用于评估软件、试用版软件或免费从瑞星公司合法获得的任何软件。 除上述保证外,就现行法律允许的最大程度,瑞星公司或软件的提供商或分销商提供本软件是没 有任何明示或暗示的保证,包括但不限于为特定目的做出经销和使用的暗示保证。就现行法律允 许的最大程度,在任何情况下,瑞星公司及其分销商或供应商绝不因特殊、偶然或必然损失承担 责任,包括数据丢失、重新生成已丢失数据的开销、利益或商业信息损失、商业中断、或其他经 济损失,不管是否已经告知瑞星公司可能导致此类损失。

5、您应保证:(A)在安装和使用瑞星软件产品之前、以及使用瑞星软件产品过程中,已经将您电 脑或网络中保留、使用的所有文件或重要文件保留了备份;(B)按照瑞星软件产品的使用手册正 确地安装和操作瑞星软件产品,并对其运行情况进行适时监控:(C)如果因使用瑞星软件产品而 发生任何意外情况,立即通知瑞星公司,并封存出现意外情况的硬件设备或设施,以便与瑞星公 司的技术人员共同核实出现意外情况的原因。未经瑞星公司技术人员认可您将不对该硬件设备或 设施做任何操作或处理。

6、本许可协议自您打开此包的密封或使用本软件之日起生效,并且一直有效直至协议终止。您可 用销毁本软件以及所附书面材料和所有副本的方式随时终止本协议。如果您违反本许可协议的任 何条款和条件,本许可协议也将自动终止,不论是何种原因引起使用本软件的终止,您都必须删 除并销毁本软件的所有副本以及所提供的所有文档。当瑞星公司要求时,您必须提供此类销毁的 书面证书。

7、除非在瑞星公司书面签署的情况下,本许可协议不做修改。如果发现本许可协议的任何条款不 可行,则按现行法律许可的最大程度解释该条款。瑞星公司否认与本许可协议的陈述或许诺不同 的,或本许可协议的陈述或许诺之外的任何保证、陈述或许诺。

8、阅读并同意本许可协议的条款和条件后,才能使用本软件。

如果您对本协议有什么问题或如果有事想同我们联系,请写信给北京瑞星科技股份有限公司。

通讯地址:北京市中关村大街 22 号·中科大厦 13 层 1305 室

- 邮政编码:100080
- 瑞星网站: http://www.rising.com.cn
- 中文网址: 瑞星
- 电子邮件: support@rising.com.cn

重要声明 公司简介 快速安装 快速启动 瑞星杀毒软件使用许可协议 第一部分:产品说明 1-1 [瑞星杀毒软件【UNIX](#page-7-0) 网络版】简介 8 1-2 [产品组成及主要内容清单 8](#page-7-0)  1-3 [性能特点 9](#page-8-0)  1-4 [应用环境: 9](#page-8-0)  1-4-1 [软件环境 9](#page-8-0)  1-4-2 [硬件环境 9](#page-8-0)  第二部分: 安装及启动 10 2-1 [安装准备 10](#page-9-0)  2-1-1 本机 UNIX/LINUX [系统的准备 10](#page-9-0)  2-1-2 [系统中心准备\(可选\) 10](#page-9-0)  2-2 [安装步骤 10](#page-9-0)  2-3 [操作设置 11](#page-10-0)  2-3-1 [本机的设置\(可选 11](#page-10-0)  2-3-2 [瑞星网络版系统中心的设置\(可选 11](#page-10-0)  2-4 [程序启动 11](#page-10-0)  2-4-1 [本机启动\(可选\) 11](#page-10-0)  2-4-2 [系统中心的启动\(可选\) 11](#page-10-0)  [第三部分 界面及菜单说明 12](#page-11-0)  3-1 [本地操作界面 12](#page-11-0)  3-1-1 [查杀主界面 12](#page-11-0)   [3-1-2 〖操作〗菜单 12](#page-11-0)   [3-1-3 〖设置〗菜单\(如图](#page-14-0) 8) 15  [3-1-4 〖查毒〗菜单:提供搜索文件病毒功能。 17](#page-16-0)   [3-1-5 〖杀毒〗菜单:提供清除文件病毒功能。 17](#page-16-0)   [3-1-6 〖停止〗菜单:停止正在进行的查杀。 17](#page-16-0)   [3-1-7 〖帮助〗 17](#page-16-0)  3-2 [系统中心 17](#page-16-0)  3-3 [管理员控制台 17](#page-16-0)  第四部分: 使用与维护 17 4-1 [查杀病毒 17](#page-16-0)  4-2 [病毒隔离系统中的文件的处理 17](#page-16-0)  4-3 [软件升级 18](#page-17-0)  4-3-1 [手动升级 18](#page-17-0)  4-3-2 [自动升级 18](#page-17-0)  [第五部分 卸载 18](#page-17-0)  [附录 19](#page-18-0) 

## 第一部分:产品说明

<span id="page-7-0"></span>1-1 瑞星杀毒软件【UNIX 网络版】简介

瑞星杀毒软件【UNIX 网络版】是用来对 UNIX 文件系统中的 DOS/WINDOWS 病毒进行查杀和防范 的杀毒软件。众所周知,DOS/WINDOWS 文件可以通过各种途径进入 UNIX 文件系统中,而传统的防 病毒软件都是基于 DOS/WINDOWS 平台的,对 UNIX 文件系统中的病毒文件无能为力。这样,同一网 络中的 UNIX 系统就可能成为病毒文件的"避风港"。如不彻底"剿灭",则病毒就会"死而复生", 并蔓延到整个网络,从而威胁到整个网络的安全。瑞星杀毒软件【UNIX 网络版】就是专门查杀 UNIX 文件系统中的病毒文件的。它既可以按照本机管理员的操作,进行病毒查杀,又可以响应瑞星杀 毒软件网络版控制台的远程控制指令,从而作为瑞星网络版的一部分(作为客户端运行),对 UNIX 本机的病毒进行查杀,并且可以将查杀的结果传送到系统中心或控制台,便于网络管理员了解网 络内的所有计算机的病毒感染情况。

为清晰地说明瑞星杀毒软件【UNIX 网络版】作用和地位,这里先简要说明一下瑞星杀毒软件 网络版。

整个瑞星杀毒软件网络版防病毒体系是由四个相互关联的子系统组成。包括:系统中心,控 制台,服务器端和客户端。服务器端和客户端通过系统中心与控制台联系,以便响应控制台的指 令,协同工作,共同完成对网络的病毒防护工作。

其拓扑结构如下:

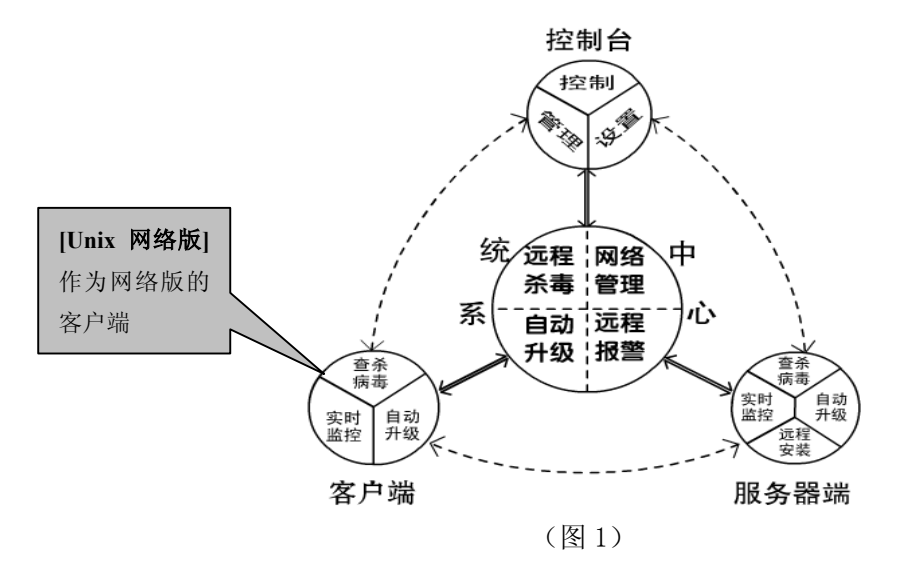

瑞星杀毒软件【UNIX 网络版】不仅响应本地控制,而且,如果在同一网段安装有瑞星杀毒软 件网络版,瑞星杀毒软件【UNIX 网络版】就会自动注册到系统中心,并响应远端控制台的控制管 理,从而作为一个 UNIX 客户端与全网其他服务器端和客户端一起,同步查杀,这样,全网没有病 毒"死角",保证全网的安全。

1-2 产品组成及主要内容清单

·1-2-1 产品组成

当您通过合法途径购买瑞星杀毒软件【UNIX 网络版】后,在安装使用前,请仔细检查核 对包装内的组件是否齐全:

a.光盘:包含瑞星杀毒软件 unix 网络版所有程序

- <span id="page-8-0"></span>b.《使用手册》:即本手册,通过阅读它,掌握本软件的详细使用方法和技巧
- c. 《快速安装指南》: 指导用户在最短时间安装使用本软件
- d. 《技术支持与售后服务指南》: 本指南将帮助用户获得相应的技术支持和服务
- e.用户注册卡:用于确认用户合法使用本套软件的合法资格
- (注:在打开包装后,请填写并挂号寄回瑞星公司技术支持部)
- f.回寄信封:用于邮寄"用户注册卡"

g.产品序列号:为本套产品分配的唯一身份证明,缺少它,本软件将无法安装。

·1-2-2 光盘主要内容清单

光盘主要文件列表,如表 1

| 目录 | 序号 | 文件名           | 说明     |
|----|----|---------------|--------|
|    |    | <b>README</b> | 用户安装手册 |
|    | ∩  | ravsetup      | 安装程序   |
| 3  |    | unsetup       | 卸载程序   |
|    | 4  | RAV. tar      | 软件程序包  |
|    |    |               |        |

表 1 光盘主要文件清单

1-3 性能特点

- 1. 提供友好的中英文操作界面
- 2. 全面查杀UNIX/Linux文件系统中的DOS/WINDOWS病毒
- 3. 支持Solaris, AIX,LINUX等平台。
- 4. 可与瑞星杀毒软件网络版进行无缝连接,并通过瑞星控制台进行远程控制
- 5. 国际领先杀毒技术

采用国际上先进的病毒扫描引擎(VST II)技术, 杀毒速度很快。

- 6. 支持众多压缩格式,病毒无处藏身
	- 瑞星杀毒软件网络版支持 DOS、Windows、Unix 等系统的多种压缩格式,如 ZIP,Z

等,使得病毒无处藏身。

1-4 应用环境:

1-4-1 软件环境

• 1-4-1-1 UNIX 平台

瑞星杀毒软件【UNIX 网络版】适于目前主流的 UNIX/LINUX 操作系统,该软件支持如下 UNIX/LINUX 系统:

Solaris 系列

◆AIX 系列

Linux 系列

·1-4-1-2 网络版系统中心 (可选)

如果您希望通过瑞星网络版控制台远程控制瑞星【UNIX 网络版】,您还需要安装瑞星网络 版系统中心。详细情况请参考《瑞星杀毒软件网络版使用说明书》。

1-4-2 硬件环境

对应 UNIX/LINUX 系统的硬件环境, 只要能够正常运行 UNIX/LINUX 系统的计算机, 瑞星杀毒 软件 UNIX 网络版都能够提供很好的支持(您的文件系统中必须要有 300M 以上的空闲空间)。

<span id="page-9-0"></span>·1-4-3 语言支持

支持简体中文,英语两种语言。

# 第二部分:安装及启动

2-1 安装准备

请在安装前确保您已经做好以下准备工作:

2-1-1 本机 UNIX/LINUX 系统的准备

a.具有以超级用户身份(root)进入系统的权限;

b.将要安装的文件系统的空闲空间不小于 300MB;

2-1-2 系统中心准备(可选)

如果您打算通过瑞星杀毒软件【网络版】的控制台对 UNIX/LINUX 系统的查杀毒进行远程 控制, 那么, 请在本网络内安装瑞星杀毒软件网络版; 详细情况请参考《瑞星杀毒软件 网络版使用说明书》。

2-2 安装步骤

- 第一步:以超级用户(root)身份登录系统;
- 第二步: 执行光盘上的安装程序 ravsetup。
- 第三步:根据程序提示,输入正确的产品序列号;
- 第四步: 输入安装路径(绝对路径), 回车, 开始安装;
- 第五步: 安装程序会提示: 正在安装的文件,直至安装结束,程序退出, 安装完毕。

安装结束后目标目录中子目录及文件清单如表 2 所示:

| 文件或者目录名                       | 说明           | 注意事项      |
|-------------------------------|--------------|-----------|
| ravnet                        | 网络版相应程序子目录   |           |
| ravnet/bin                    | 可执行程序所在目录    |           |
| ravnet/sys                    | 日志及配置文件所在目录  |           |
| ravnet/sys/ravservice.ini2    | 网络查杀的路径配置文件  | SCANORKIL |
|                               |              | LPATH 项用  |
|                               |              | 于修改查      |
|                               |              | 杀路径       |
| ravnet/version                | 网络自动升级的版本信息文 |           |
|                               | 件目录          |           |
| Ravsingle                     | 本地查杀的程序目录    |           |
| ravsingle/bin                 | 可执行程序所在目录    |           |
| ravsingle/conf                | 日志及配置文件所在目录  |           |
| ravsingle/rhlp                | 在线帮助所在的目录    |           |
| ravsigle/version              | 版本信息所在目录     |           |
| ravsingle/version/version.ini | 软件版本信息文件     |           |

表 2 安装后的文件清单

<span id="page-10-0"></span>注:如果您需要安装瑞星杀毒软件网络版,请参考您的《瑞星杀毒软件网络版使用说明书》

2-3 操作设置

·2-3-1 本机的设置

a. 请参考后面的第三部分的 3-1 节, 根据您的需求设置查杀的选项。 b. 为使用网络查杀功能, 需修改安装目录下的 ravnet/sys/ravservice. ini2 文件。程序 默认的查杀目录是根目录,想改变网络查杀的路径,请用 vi 等文本编辑工具修改安装目 录下的 ravnet/sys/ravservice.ini2 文件中的 SCANORKILLPATH 项。

·2-3-2 瑞星网络版系统中心的设置(可选)

请参考《瑞星杀毒软件网络版使用说明书》。

2-4 程序启动

- ●2-4-1 本机启动
	- a. 安装完成后,用于网络查杀的后台进程是自动启动的,系统重新启动也会自动启动 该进程;如果系统异常导致该进程退出,您需要手动启动安装目录下的 ravnet/bin/autorun。

 b.如果您需要启动本地操作界面,则需要执行安装目录下的 ravsingle/bin/rav 程序, 然后根据程序提示选择界面的语言。如图 2 所示, 选中后回车, 程序启动, 进入【UNIX 网络版】主界面。

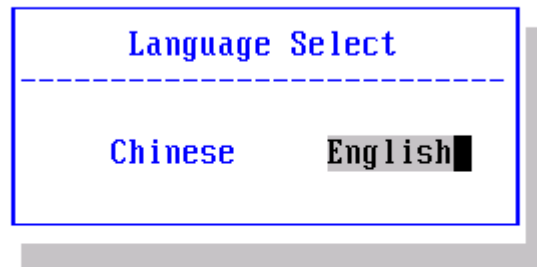

图 2 语言选择界面

2-4-2 系统中心的启动(可选)

请参考《瑞星杀毒软件网络版使用说明书》。

# 第三部分 界面及菜单说明

<span id="page-11-0"></span>3-1 本地操作界面

### 3-1-1 查杀主界面

查杀毒主界面是您使用瑞星杀毒软件 UNIX/LINUX 本地操作的主界面,在此界面上为您提供 了本软件所有的控制选项。通过这个简单、易操作的控制平台,使您能更方便地使用好瑞星杀毒 软件[UNIX 网络版]。(如图 3)

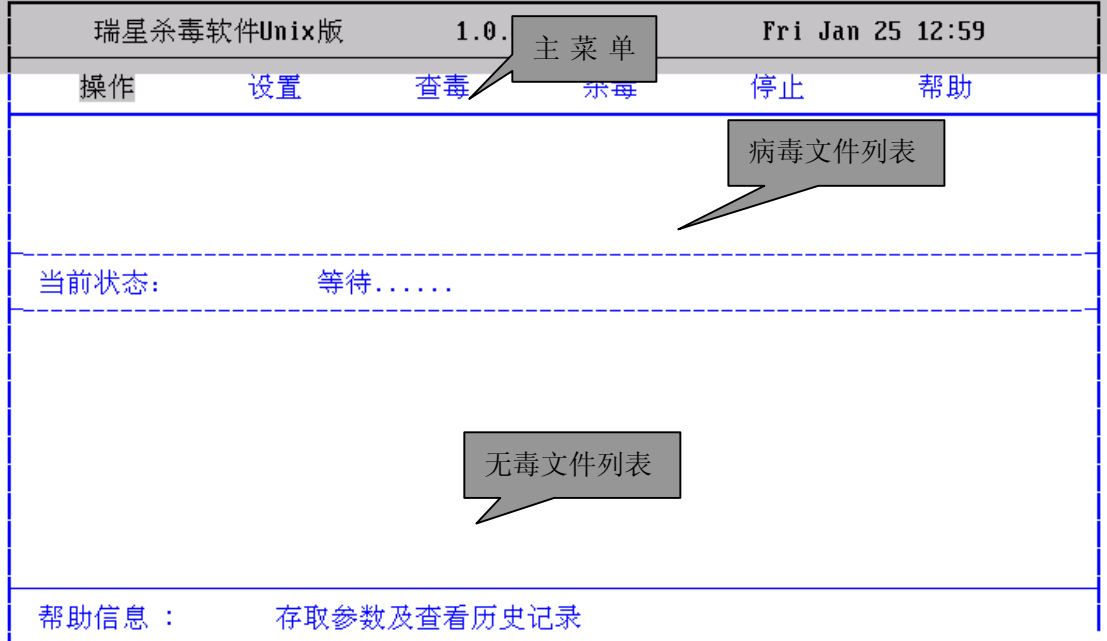

### 图 3 本地操作主界面

主菜单栏:

进行菜单操作的窗口,有〖操作〗、〖设置〗、〖查毒〗、〖杀毒〗、〖停止〗、〖帮助〗六个 菜单选项,包括了瑞星杀毒软件【UNIX 网络版】本地操作的所有功能。

病毒文件列表:如果发现病毒,则将文件名、路径、病毒名显示在此窗口中。

无毒文件列表:显示当前查杀的文件名的窗口。

## 3-1-2 〖操作〗菜单

〖操作〗菜单包含本地操作的各种参数设置、存储和恢复,查杀病毒记录的查询,定时查杀 与实时监控查杀的记录查询,以及记录的清除工作。

软件运行的所有日志都存储在安装目录里的 conf 子目录中,用户可以使用诸如 vi 类的文本 编辑工具进行查看和备份,建议定期清除日志文件。(如图 4)

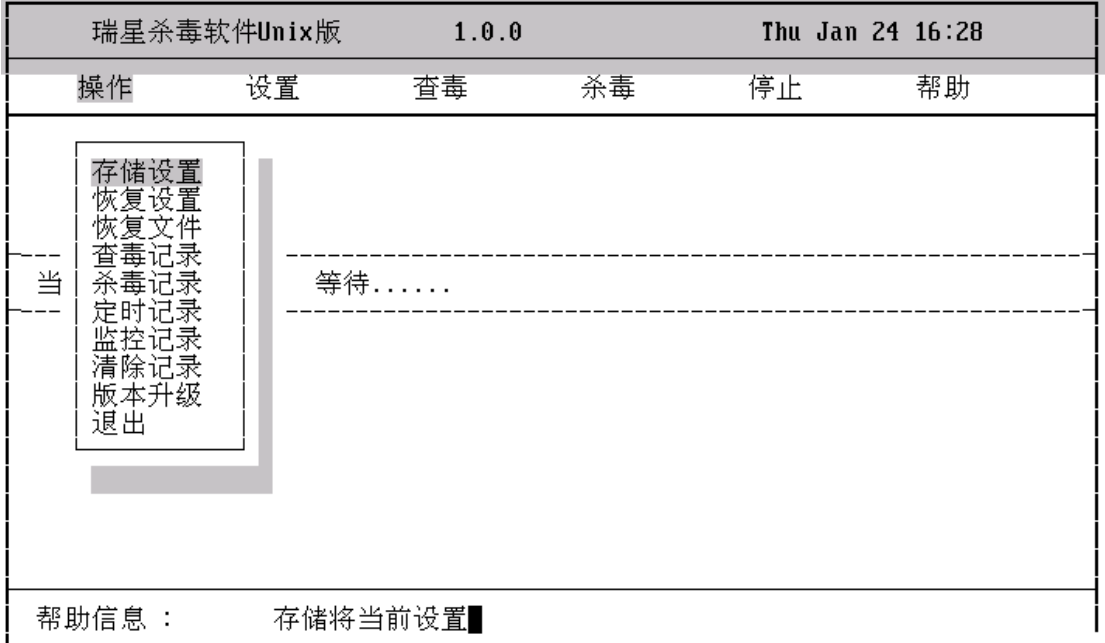

图 4 操作菜单

- "存储设置" 用于将您当前的设置参数保存。但需要注意,查杀的路径是不保存的,也就是 说您每一次进行查杀,都需要设置查杀的目标路径。
- "恢复设置" 用于将您存储的设置参数恢复。

"恢复文件" 用于恢复病毒隔离系统中的带毒文件。可以将光标移到您要恢复或者清除的文 件列表上面,用回车或者空格键选中,再使用 tab 键选择恢复或者删除。就完 成了带毒文件的恢复。如图 5 所示

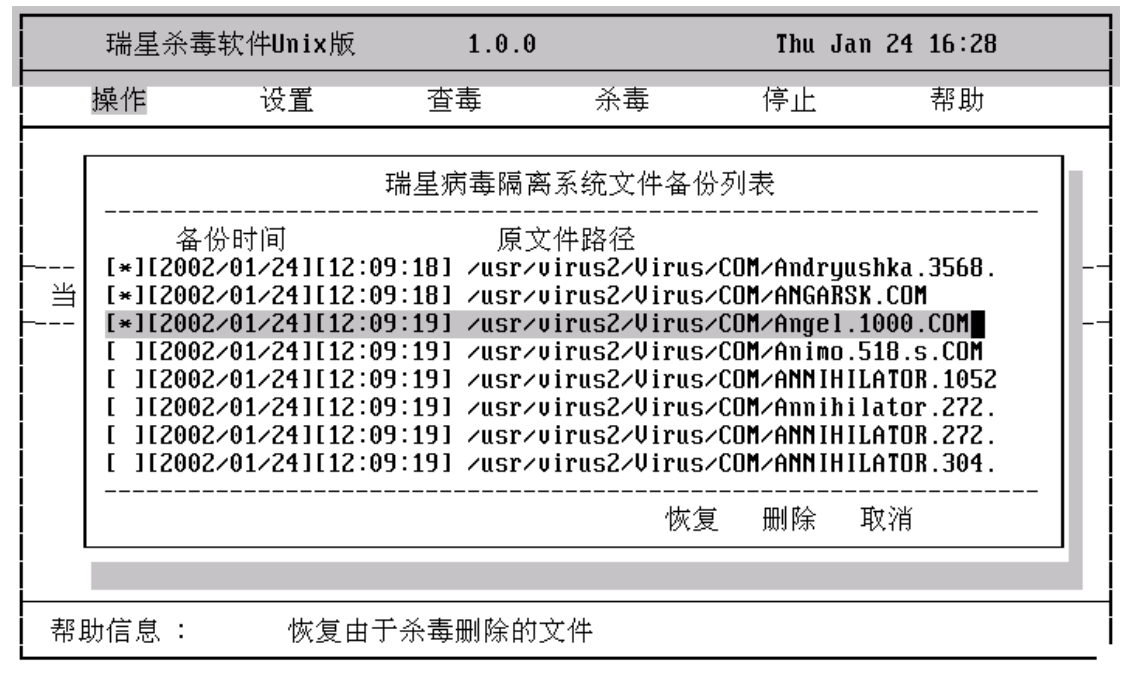

图 5 隔离病毒文件的处理界面

"查毒记录" 显示以前的查毒历史记录;如图 6 所示

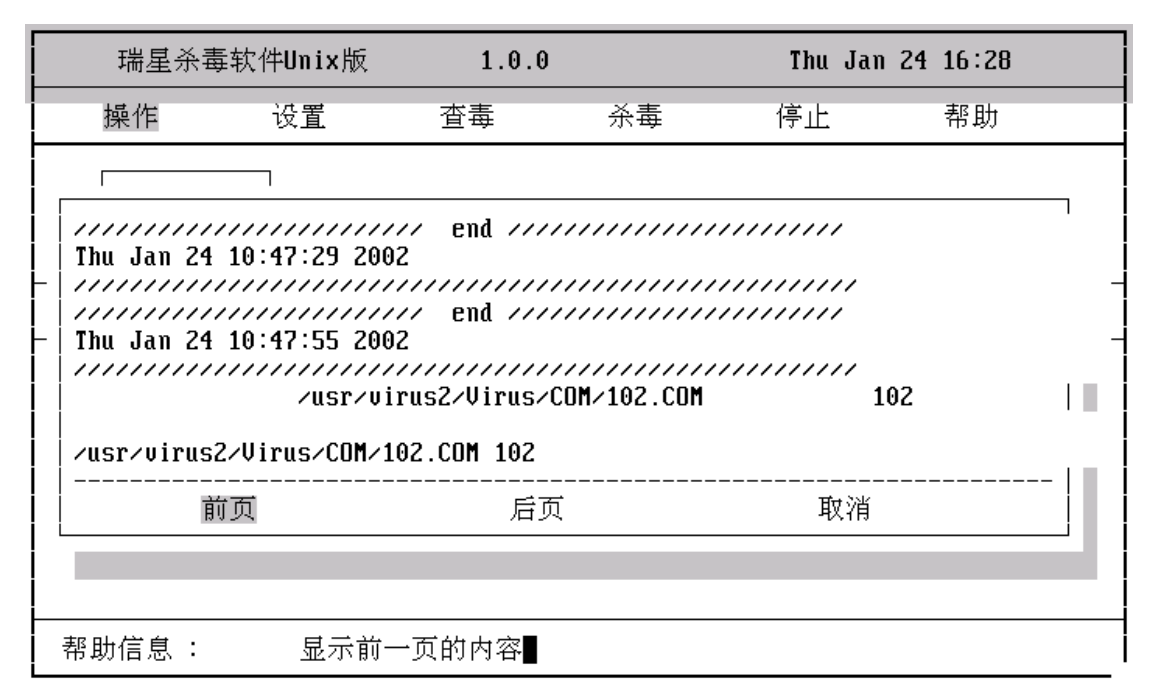

图 6 查毒历史记录

- "杀毒记录"显示杀毒历史记录,如图 6
- "定时记录"显示定时查杀病毒的历史记录,如图 6
- "监控记录"显示实时监控发现病毒的历史记录。如图 6
- "清除记录"用于清除以上所述的各项历史记录的信息。
- "版本升级" 用于版本的自动升级,在设置好升级的网络后,选择并执行此选项,程序将 会自动升级。

"退出" 退出【UNIX 网络版】程序。如图 7 所示

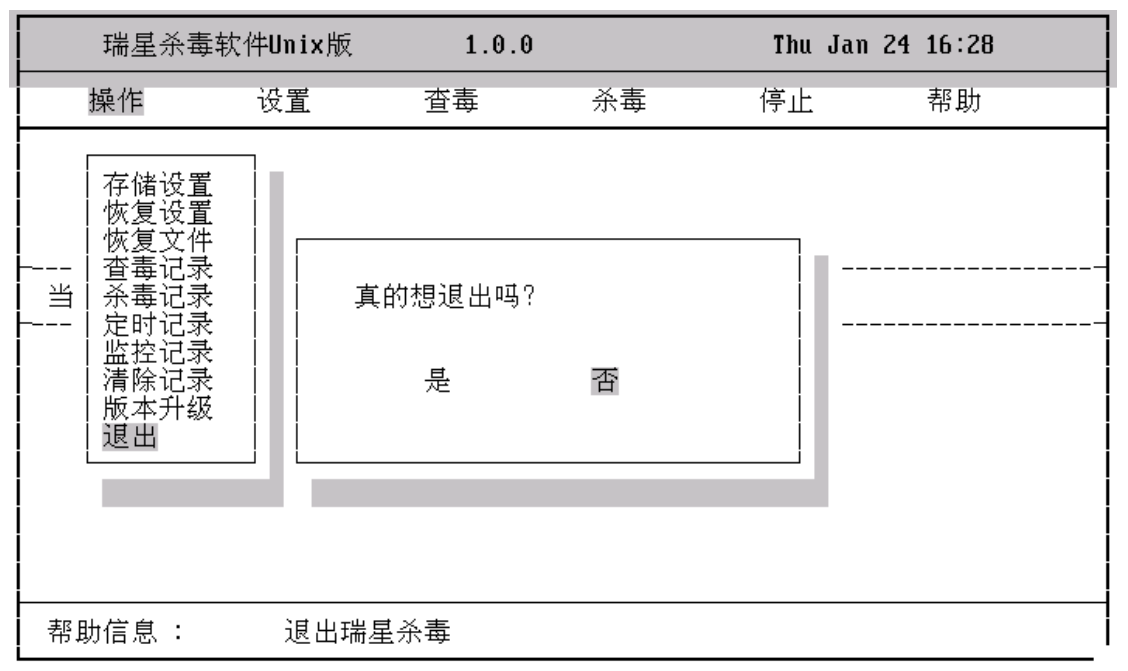

图 7 退出的选择界面

## <span id="page-14-0"></span>3-1-3 〖设置〗菜单(如图 8)

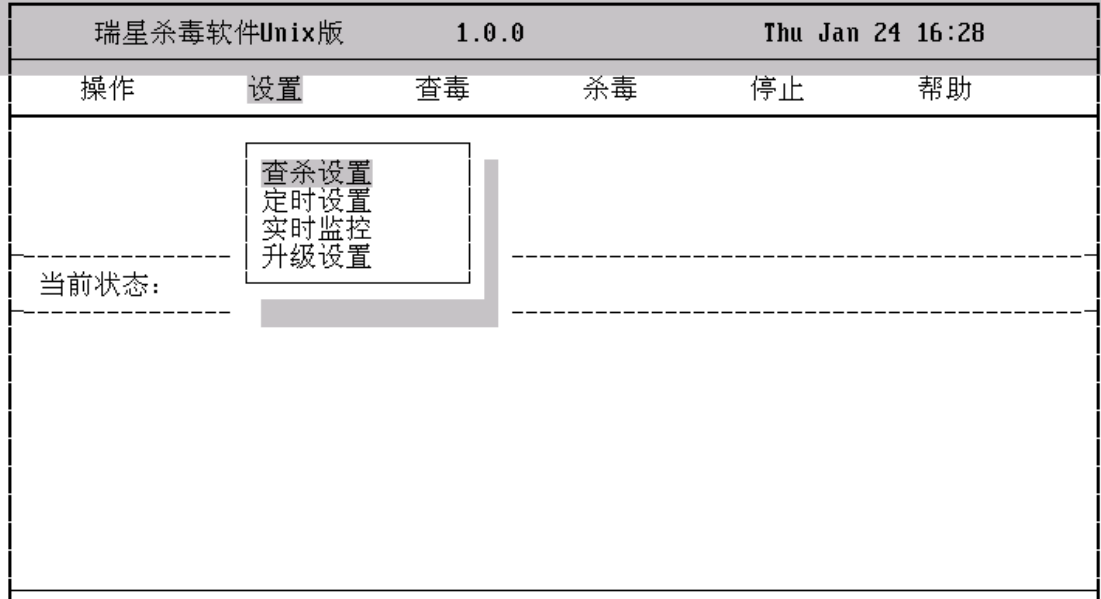

图 8 设置菜单

第一次启动,程序的功能设置是默认的,您可以在菜单的〖设置〗菜单中以您习惯的方式设 置软件所有的选项。

- 3-1-3-1 〖查杀设置〗主要用于查杀病毒时的参数设置。(如图 9)
	- "路径" 用于设置您所要的查杀路径。
	- "文件类型" 用于选择要查杀文件的文件类型;
	- "宏病毒" 用于对宏病毒处理方法的选择;
	- "备份文件" 选择文件杀毒前是否进行备份;
	- "备份最大空间" 用于设定病毒隔离系统(备份文件)的最大允许磁盘空间;
	- "查子目录" 选择是否查子目录;
	- "压缩文件" 选择是否查压缩文件;
	- "备份路径"设置病毒隔离系统所在的目录

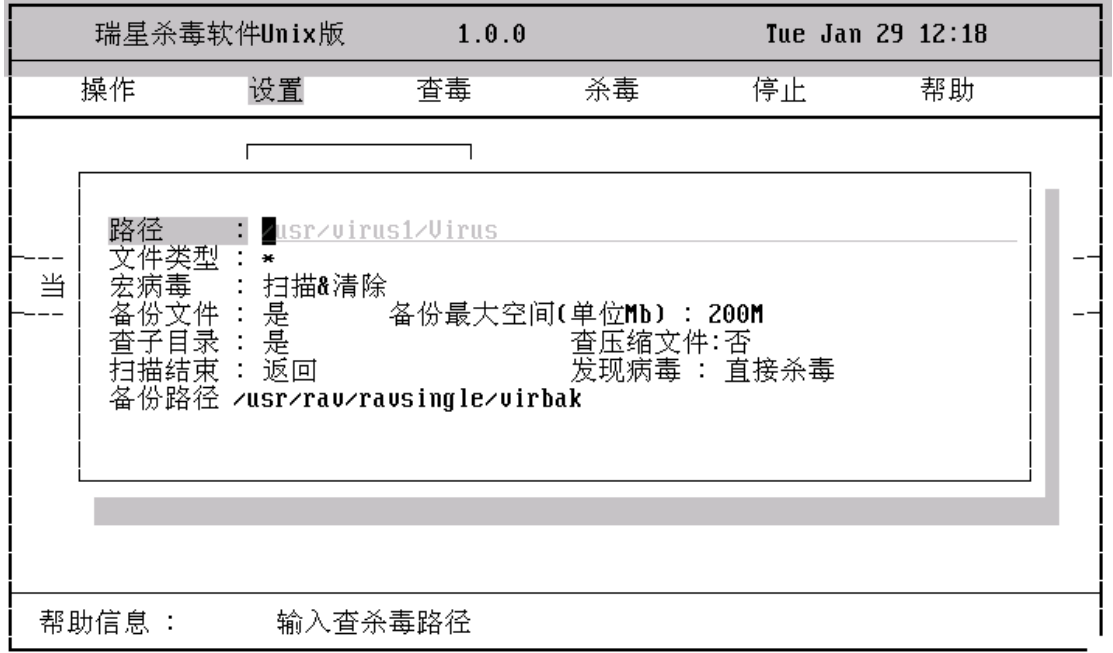

## 图 9 查杀设置界面

• 3-1-3-2 〖定时设置〗主要用于定时查杀病毒时的参数设置。(如图 10) 其选项同 3-1-3-1, 最下面一项用来设置定时查杀的频率和具体时间。

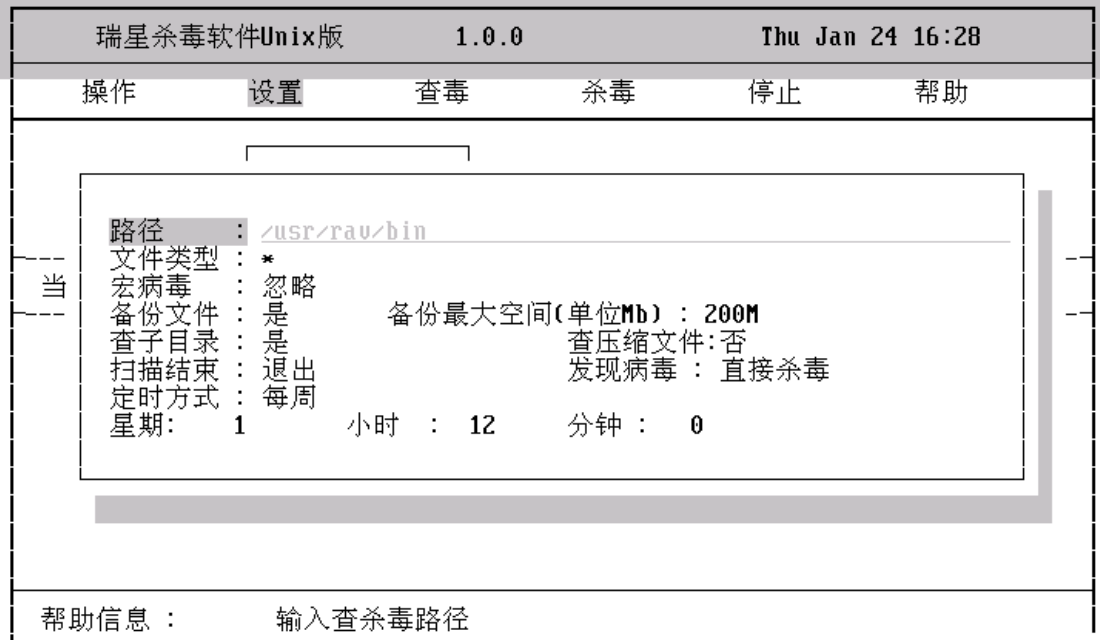

图 10 定时查杀设置界面

- 3-1-3-3〖实时监控设置〗(瑞星 UNIX 实时监控系统的接口) 用于实时监控的参数设置。
- 3-1-3-4〖升级设置〗用于升级时代理服务器参数的设置。(如图 11)

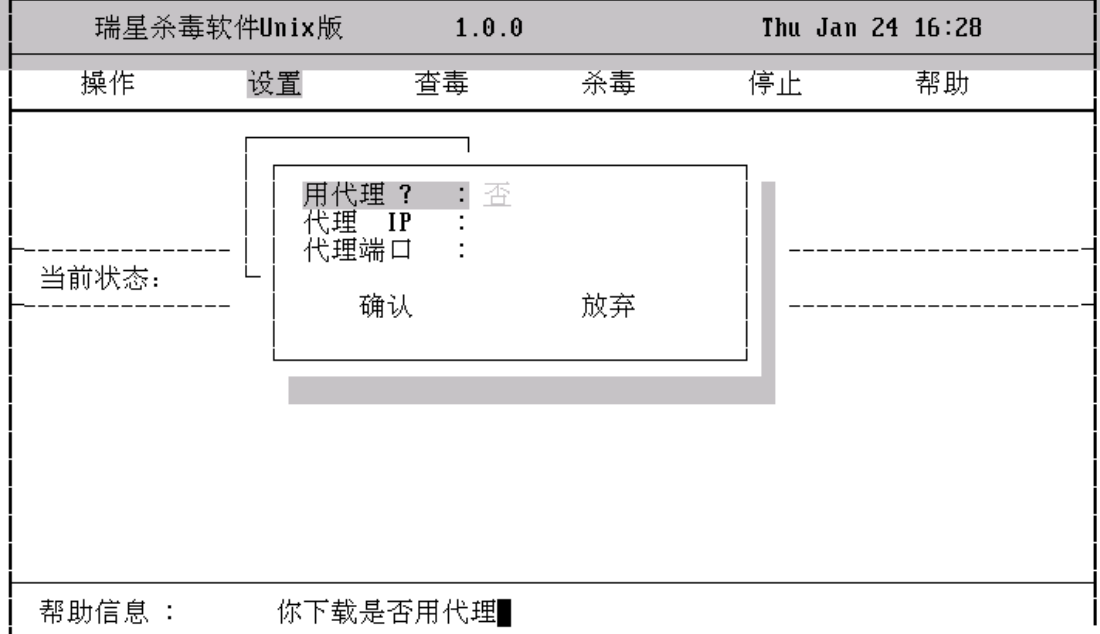

## 图 11 升级设置界面

<span id="page-16-0"></span>3-1-4 【杳毒】菜单: 提供搜索文件病毒功能。

3-1-5 〖杀毒〗菜单:提供清除文件病毒功能。

3-1-6 〖停止〗菜单:停止正在进行的查杀。

### 3-1-7 〖帮助〗

瑞星杀毒软件 unix 版为您提供了详尽的在线帮助。任何与软件操作与说明的问题您均可以方 便的查阅,如有其他问题请与瑞星公司技术支持部联系(见图 12)。

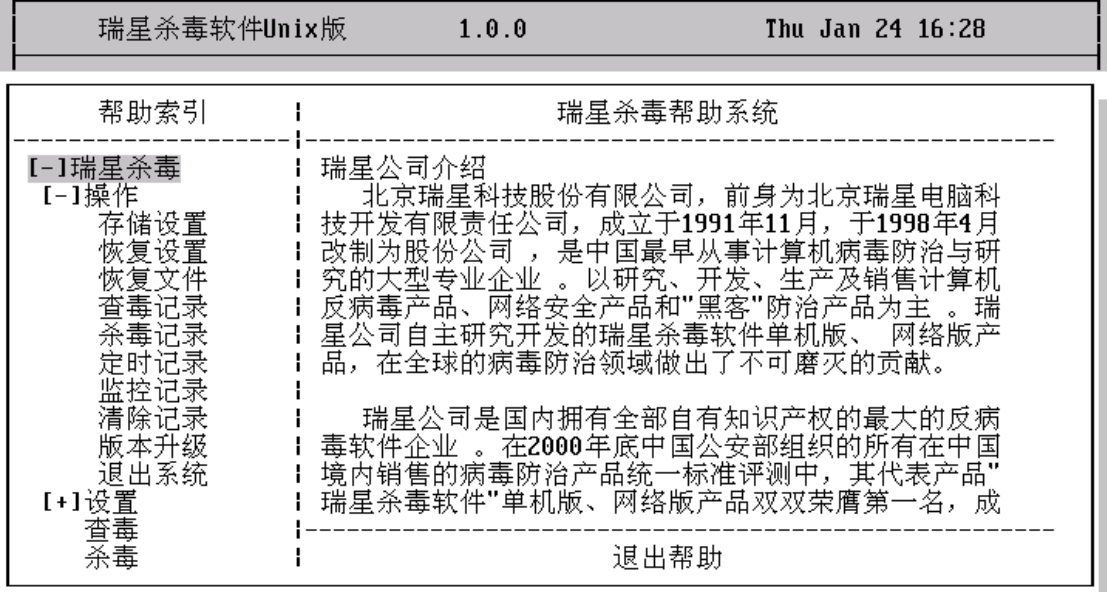

图 12 帮助菜单

• 3-2 系统中心 详细说明请参考《瑞星杀毒软件网络版使用说明书》

• 3-3 管理员控制台 详细说明请参考《瑞星杀毒软件网络版使用说明书》

## 第四部分:使用与维护

#### 4-1 查杀病毒

·4-1-1 本地查杀

请按照第三部分 3-1-3-1, 设置查杀参数, 然后用 Esc 键退回上级菜单, 选择主菜单中的 "查毒"或者"杀毒"然后回车,程序开始按照设置好的选项进行查杀。

·4-1-2 网络查杀

根据 4-1-1 的设置,在设置好查杀的目标路径后,在控制台进行查杀,详细操作请参考 《瑞星杀毒软件网络版使用说明书》。

## 4-2 病毒隔离系统中的文件的处理

·4-2-1 被隔离的病毒文件的恢复 在病毒隔离系统中用光标移动到您要恢复的文件,用"空格"键选中,然后将光标移 到"恢复"上后回车(使用 tab 键转移光标位置)。

·4-2-2 被隔离的病毒文件的清除

在病毒隔离系统中选中您要清除的文件,然后将光标移到"删除"上后回车

<span id="page-17-0"></span>4-3 软件升级

·4-3-1 手动升级

a.. 确 定 您 现在正 在 使用的 软 件的版 本 信息: 请 阅读安 装 后的目 录 下 的 ravsingle/version/version.ini 的[Version]项中的版本信息。

- b. 在瑞星网站察看最新版本信息, 网[址http://www.rising.com.cn](http://www.rising.com.cn/) 。
- c. 比较您现在的版本和瑞星网站上最新的版本,找到相应的升级程序包。
- d. 下载升级程序包。
- e. 执行您已经下载的升级程序包;
- f. 程序会自己完成软件的升级。
- g. 升级完成。
- ·4-3-2 自动升级
	- a.配置好自动升级的设置:请按照第 3-1-3-4 的说明操作;
	- b. 执行"操作"菜单中的"升级",程序将自己完成软件的升级。
	- c.自动升级完成。

## 第五部分 卸载

卸载步骤如下

- a. 以超级用户身份登录到系统中;
- b. 执行相应目录下的 unsetup
- c. 程序提示卸载结束。

## <span id="page-18-0"></span>附录:公安部计算机病毒防治产品测试结果

受中华人民共和国公安部的委托,公安部计算机病毒防治产品检测中心对在我国境内销售的 国内外计算机病毒防治产品进行了防病毒、检测病毒、清除病毒、误报、应急恢复、版本智能升 级等六项指标的全面测试,测试结果以于 2000 年 11 月 1 日正式公布, 瑞星单机版和网络版双双 获得总分第一。

一:单机版病毒防治产品检测评级结果如下:

| 产品名称                 | 版本      | 总分 | 产品等级 | 送检单位            |
|----------------------|---------|----|------|-----------------|
| 瑞星杀毒软件单机版            | 11. 20  | 90 | 二级品  | 北京瑞星科技股份有限公司    |
| KV3000 系列            | 4. 0    | 88 | 二级品  | 北京江民新科技有限公司     |
| 熊猫卫士                 | 6.0     | 83 | 二级晶  | 熊猫软件(中国)有限公司    |
| F-SECURE             | 4.05    | 82 | 二级品  | 北京华深科技发展有限公司    |
| VirusScan9x/NT/2000  | 4.5     | 79 | 合格品  | 上海金陵泰克信息科技发展股份有 |
|                      |         |    |      | 限公司             |
| KILL 2000            | 5.0     | 75 | 合格品  | 北京冠群金辰软件公司      |
| $PC-Ci11in007(2000)$ | 7.0     | 75 | 合格品  | 北京乐亿阳趋势经贸有限责任公司 |
| 北信源杀毒专家防火            | 2000.39 | 73 | 合格品  | 北京北信源自动化技术有限公司  |
| 墙                    |         |    |      |                 |
| AV95III              | V3.3.2. | 73 | 合格品  | 河南豫能信息技术有限公司    |
|                      | 5       |    |      |                 |
| 安全之星                 | 2.32    | 71 | 合格品  | 上海创源计算机信息安全有限公司 |

## 表 3

二: NT 网络版病毒防治产品检测评级结果如下:

| 产品名称                | 版本      | 总分 | 产品等级 | 送检单位            |
|---------------------|---------|----|------|-----------------|
| 瑞星杀毒软件 网络版          | 11. 20  | 90 | 二级晶  | 北京瑞星科技股份有限公司    |
| 天蘅安防网络防病毒           | 4.05    | 86 | 二级品  | 北京启明星辰信息技术有限公司  |
| 系统                  |         |    |      |                 |
| Panda               | 2.08.06 | 80 | 合格品  | 熊猫软件(中国)有限公司    |
| Global Virus        |         |    |      |                 |
| Insureance          |         |    |      |                 |
| (for NT)            |         |    |      |                 |
| NetShield           | 4.5     | 75 | 合格品  | 上海金陵泰克信息科技发展股份有 |
| for Windows NT      |         |    |      | 限公司             |
| BAV2000 for Windows | 2000.39 | 73 | 合格品  | 北京北信源自动化技术有限公司  |
| NT                  | a       |    |      |                 |
| ServerProtest       | 5.15.0. | 71 | 合格品  | 北京乐亿阳趋势经贸有限责任公司 |
| for Windows NT      | 1513    |    |      |                 |
| Norton AntiVirus    | 7.03    | 71 | 合格品  | 北京赛门铁克信息技术有限公司  |
| Corp Ed $7.0$       |         |    |      |                 |

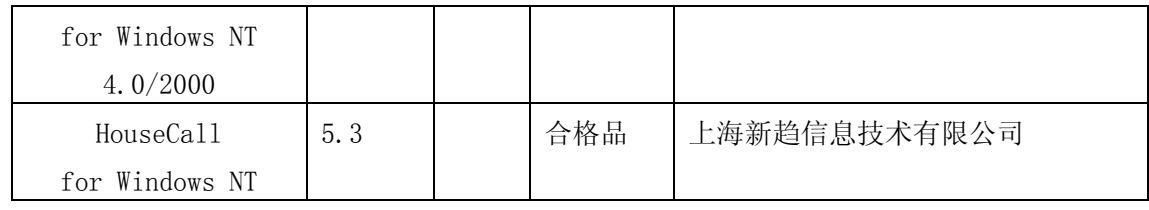

表 4